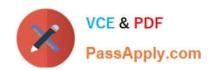

## CKS<sup>Q&As</sup>

Certified Kubernetes Security Specialist (CKS) Exam

# Pass Linux Foundation CKS Exam with 100% Guarantee

Free Download Real Questions & Answers PDF and VCE file from:

https://www.passapply.com/cks.html

100% Passing Guarantee 100% Money Back Assurance

Following Questions and Answers are all new published by Linux Foundation Official Exam Center

- Instant Download After Purchase
- 100% Money Back Guarantee
- 365 Days Free Update
- 800,000+ Satisfied Customers

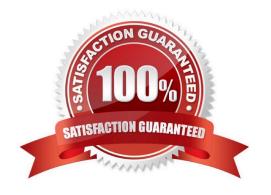

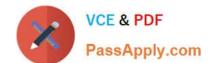

#### **QUESTION 1**

Cluster: scanner

Master node: controlplane

Worker node: worker1

You can switch the cluster/configuration context using the following command:

[desk@cli] \$ kubectl config use-context scanner

Given:

You may use Trivy\\'s documentation.

Task:

Use the Trivy open-source container scanner to detect images with severe vulnerabilities used by Pods in the namespace nato.

Look for images with High or Critical severity vulnerabilities and delete the Pods that use those images.

Trivy is pre-installed on the cluster\\'s master node. Use cluster\\'s master node to use Trivy.

A. See the explanation below

B. PlaceHolder

Correct Answer: A

```
candidate@cli:~$ kubectl config use-context KSRS00602
Switched to context "KSRS00602".
candidate@cli:~$ ssh ksrs00602-master
Warning: Permanently added '10.240.86.243' (ECDSA) to the list of known hosts.
The programs included with the Ubuntu system are free software;
the exact distribution terms for each program are described in the
individual files in /usr/share/doc/*/copyright.
Ubuntu comes with ABSOLUTELY NO WARRANTY, to the extent permitted by
applicable law.
root@ksrs00602-master:~# cat /etc/kubernetes/logpolicy/sample-policy.yaml
apiVersion: audit.k8s.io/v1
kind: Policy
# Don't generate audit events for all requests in RequestReceived stage.
omitStages:
  - "RequestReceived"
rules:
  # Don't log watch requests by the "system:kube-proxy" on endpoints or services
  - level: None
    users: ["system:kube-proxy"]
   verbs: ["watch"]
    resources:
    - group: "" # core API group
      resources: ["endpoints", "services"]
  # Don't log authenticated requests to certain non-resource URL paths.
  - level: None
   userGroups: ["system:authenticated"]
   nonResourceURLs:
    - "/api*" # Wildcard matching.
    - "/version"
  # Edit form here below
root@ksrs00602-master:~# vim /etc/kubernetes/logpolicy/sample-policy.yaml
```

### https://www.passapply.com/cks.html

2024 Latest passapply CKS PDF and VCE dumps Download

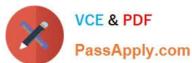

```
- "/version"
 # Edit form here below
 - level: RequestResponse
   resources:
   - group: ""
     resources: ["cronjobs"]
 - level: Request
   resources:
   - group: "" # core API group
     resources: ["pods"]
     namespaces: ["webapps"]
# Log configmap and secret changes in all other namespaces at the Metadata level.
  level: Metadata
   resources:
    - group: "" # core API group
     resources: ["secrets", "configmaps"]
 # A catch-all rule to log all other requests at the Metadata level.
 - level: Metadata
   # Long-running requests like watches that fall under this rule will not
   # generate an audit event in RequestReceived.
   omitStages:
     - "RequestReceived"
root@ksrs00602-master:~# vim /etc/kubernetes/logpolicy/sample-policy.yaml
root@ksrs00602-master:~# vim /etc/kubernetes/manifests/kube-apiserver.yaml
```

```
component: kube-apiserver
 tier: control-plane
name: kube-apiserver
namespace: kube-system
      - kube-apiserver
     - --advertise-address=10.240.86.243
     - --allow-privileged=
     - --audit-policy-file=/etc/kubernetes/logpolicy/sample-policy.yaml
     - --audit-log-path=/var/log/kubernetes/kubernetes-logs.txt
     - --audit-log-maxbackup=1
     - --audit-log-maxage=30
     - --authorization-mode=Node, RBAC
      - --client-ca-file=/etc/kubernetes/pki/ca.crt
      - -- enable-admission-plugins=NodeRestriction
      - --enable-bootstrap-token-auth=
     - --etcd-cafile=/etc/kubernetes/pki/etcd/ca.crt
```

```
# A catch-all rule to log all other requests at the Metadata level.
- level: Metadata
# Long-running requests like watches that fall under this rule will not
# generate an audit event in RequestReceived.
omitStages:
- "RequestReceived"
root@ksrs00602-master:~# vim /etc/kubernetes/logpolicy/sample-policy.yaml
root@ksrs00602-master:~# vim /etc/kubernetes/manifests/kube-apiserver.yaml
root@ksrs00602-master:~# systemctl daemon-reload
root@ksrs00602-master:~# systemctl restart kubelet.service
root@ksrs00602-master:~# systemctl enable kubelet
root@ksrs00602-master:~# exit
logout
Connection to 10.240.86.243 closed.
candidate@cli:~$
```

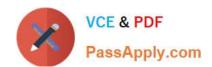

You can switch the cluster/configuration context using the following command:

[desk@cli] \$ kubectl config use-context dev

Context:

A CIS Benchmark tool was run against the kubeadm created cluster and found multiple issues that must be addressed.

Task:

Fix all issues via configuration and restart the affected components to ensure the new settings take effect.

Fix all of the following violations that were found against the API server:

- 1.2.7 authorization-mode argument is not set to AlwaysAllow FAIL
- 1.2.8 authorization-mode argument includes Node FAIL
- 1.2.7 authorization-mode argument includes RBAC FAIL

Fix all of the following violations that were found against the Kubelet:

- 4.2.1 Ensure that the anonymous-auth argument is set to false FAIL
- 4.2.2 authorization-mode argument is not set to AlwaysAllow FAIL (Use Webhook autumn/authz where possible)

Fix all of the following violations that were found against etcd:

- 2.2 Ensure that the client-cert-auth argument is set to true
- A. See the explanation below
- B. PlaceHolder

Correct Answer: A

worker1 \$ vim /var/lib/kubelet/config.yaml uk.co.certification.simulator.questionpool.PList@132b77a0 worker1 \$ systemctl restart kubelet. # To reload kubelet configssh to master1master1 \$ vim /etc/kubernetes/manifests/kube-apiserver.yaml- -- authorizationmode=Node,RBACmaster1 \$ vim /etc/kubernetes/manifests/etcd.yaml- --client-cert-auth=true

Explanationssh to worker1worker1 \$ vim /var/lib/kubelet/config.yaml apiVersion: kubelet.config.k8s.io/v1beta1 authentication: anonymous: enabled: true #Delete this enabled: false #Replace by this webhook: cacheTTL: 0s enabled: true x509: clientCAFile: /etc/kubernetes/pki/ca.crt authorization: mode: AlwaysAllow #Delete this mode: Webhook #Replace by this webhook: cacheAuthorizedTTL: 0s cacheUnauthorizedTTL: 0s cgroupDriver: systemd clusterDNS:

-10.96.0.10 clusterDomain: cluster.local cpuManagerReconcilePeriod: 0s evictionPressureTransitionPeriod: 0s fileCheckFrequency: 0s healthzBindAddress: 127.0.0.1 healthzPort: 10248 httpCheckFrequency: 0s imageMinimumGCAge: 0s kind: KubeletConfiguration logging: {} nodeStatusReportFrequency: 0s nodeStatusUpdateFrequency: 0s resolvConf: /run/systemd/resolve/resolv.conf rotateCertificates: true runtimeRequestTimeout: 0s staticPodPath: /etc/kubernetes/manifests streamingConnectionIdleTimeout: 0s syncFrequency: 0s volumeStatsAggPeriod: 0s worker1 \$ systemctl restart kubelet. # To reload kubelet configssh to master1master1 \$ vim /etc/kubernetes/manifests/kube-apiserver.yaml

```
apiVersion vl
kind Pod
metadata
  annotations
   kubeadm.kubernetes.io/kube-apiserver.advertise-address.endpoint: 172.17.0.22:6443
 labels
   component: kube-apiserver
   tier: control-plane
 name: kube-apiserver
 namespace: kube-system
spec
 containers
  - command
   - kube-apiserver
   ---advertise-address=172.17.0.22

    --allow-privileged=true

   - --authorization-mode=Node,RBAC
   - --client-ca-file=/etc/kubernetes/pki/ca.crt
   - -- enable-admission-plugins=NodeRestriction
   - -- enable-bootstrap-token-auth=true
   - --etcd-cafile=/etc/kubernetes/pki/etcd/ca.crt
   - --etcd-certfile=/etc/kubernetes/pki/apiserver-etcd-client.crt
   - --etcd-keyfile=/etc/kubernetes/pki/apiserver-etcd-client.key
   - --etcd-servers=https://127.0.0.1:2379
   - --insecure-port=0
```

master1 \$ vim /etc/kubernetes/manifests/etcd.yaml

```
candidate@cli:~$ kubectl config use-context KSSH00401
Switched to context "KSSH00401".
candidate@cli:~$ ssh kssh00401-worker1
Warning: Permanently added '10.240.86.172' (ECDSA) to the list of known hosts.
The programs included with the Ubuntu system are free software;
the exact distribution terms for each program are described in the
individual files in /usr/share/doc/*/copyright.
Ubuntu comes with ABSOLUTELY NO WARRANTY, to the extent permitted by
applicable law.
root@kssh00401-worker1:~# head /etc/apparmor.d/nginx apparmor
#include <tunables/global>
profile nginx-profile-2 flags=(attach disconnected, mediate deleted) {
#include <abstractions/base>
 network inet tcp,
 network inet udp,
 network inet icmp,
 deny network raw,
root@kssh00401-worker1:~# apparmor parser -q /etc/apparmor.d/nginx apparmor
root@kssh00401-worker1:~# exit
Connection to 10.240.86.172 closed.
candidate@cli:~$ cat KSSH00401/nginx-pod.yaml
apiVersion: v1
kind: Pod
metadata:
 name: nginx-pod
spec:
 containers:

    name: nginx-pod

   image: nginx:1.19.0
   ports:
    - containerPort: 80
candidate@cli:~$ vim KSSH00401/nginx-pod.yaml
```

```
apiVersion: v1
kind: Pod
metadata:
   name: nginx-pod
   annotations:
        container.apparmor.security.beta.kubernetes.io/nginx-pod: localhost/nginx-pr
spec:
   containers:
        - name: nginx-pod
        image: nginx:1.19.0
        ports:
        - containerPort: 80
```

```
candidate@cli:~$ vim KSSH00401/nginx-pod.yaml
candidate@cli:~$ kubectl create -f KSSH00401/nginx-pod.yaml
pod/nginx-pod created
candidate@cli:~$ cat KSSH00401/nginx-pod.yaml
apiVersion: vl
kind: Pod
metadata:
  name: nginx-pod
 annotations:
    container.apparmor.security.beta.kubernetes.io/nginx-pod: localhost/nginx-profile-2
spec:
  containers:
   name: nginx-pod
    image: nginx:1.19.0
    ports:
    - containerPort: 80
```

You can switch the cluster/configuration context using the following command:

[desk@cli] \$ kubectl config use-context test-account

Task: Enable audit logs in the cluster.

To do so, enable the log backend, and ensure that:

1.

logs are stored at /var/log/Kubernetes/logs.txt

2.

log files are retained for 5 days

3.

at maximum, a number of 10 old audit log files are retained

A basic policy is provided at /etc/Kubernetes/logpolicy/audit-policy.yaml. It only specifies what not to log.

Note: The base policy is located on the cluster\\'s master node.

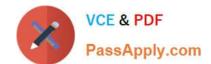

Edit and extend the basic policy to log:

1.

Nodes changes at RequestResponse level

2.

The request body of persistent volumes changes in the namespace frontend

3.

ConfigMap and Secret changes in all namespaces at the Metadata level

Also, add a catch-all rule to log all other requests at the Metadata level Note: Don\\'t forget to apply the modified policy.

A. See the explanation below

B. PlaceHolder

Correct Answer: A

\$ vim /etc/kubernetes/log-policy/audit-policy.yaml

uk.co.certification.simulator.questionpool.PList@11602760

\$ vim /etc/kubernetes/manifests/kube-apiserver.yamlAdd these uk.co.certification.simulator.questionpool.PList@11602c70

- --audit-log-maxbackup=10

[desk@cli] \$ ssh master1[master1@cli] \$ vim /etc/kubernetes/log-policy/audit-policy.yaml

apiVersion: audit.k8s.io/v1 # This is required.

kind: Policy

# Don\\'t generate audit events for all requests in RequestReceived stage.

omitStages:

-"RequestReceived"

rules:

# Don\\'t log watch requests by the "system:kube-proxy" on endpoints or services

-level: None

users: ["system:kube-proxy"]

verbs: ["watch"]

resources:

-group: "" # core API group

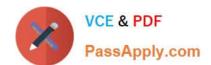

resources: ["endpoints", "services"] # Don\\'t log authenticated requests to certain non-resource URL paths. -level: None userGroups: ["system:authenticated"] nonResourceURLs: -"/api\*" # Wildcard matching. -"/version" # Add your changes below level: RequestResponse userGroups: ["system:nodes"] # Block for nodes level: Request resources: -group: "" # core API group resources: ["persistentvolumes"] # Block for persistentvolumes namespaces: ["frontend"] # Block for persistent/olumes of frontend ns -level: Metadata resources: -group: "" # core API group resources: ["configmaps", "secrets"] # Block for configmaps and secrets -level: Metadata # Block for everything else [master1@cli] \$ vim /etc/kubernetes/manifests/kube-apiserver.yaml apiVersion: v1 kind: Pod metadata: annotations: kubeadm.kubernetes.io/kube-apiserver.advertise-address.endpoint: 10.0.0.5:6443 labels: component: kube-apiserver tier: control-plane name: kube-apiserver namespace: kube-system spec: containers: -command: -kube-apiserver - --advertise-address=10.0.0.5 - --allow-privileged=true - --authorization-mode=Node,RBAC - --auditpolicy-file=/etc/kubernetes/log-policy/audit-policy.yaml #Add this - --audit-log-path=/var/log/kubernetes/logs.txt #Add this - --audit-log-maxage=5 #Add this - --audit-log-maxbackup=10 #Add this

output truncated

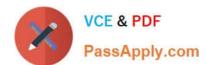

```
candidate@cli:~$ kubectl config use-context KSSH00401
Switched to context "KSSH00401".
candidate@cli:~$ ssh kssh00401-worker1
Warning: Permanently added '10.240.86.172' (ECDSA) to the list of known hosts.
The programs included with the Ubuntu system are free software;
the exact distribution terms for each program are described in the
individual files in /usr/share/doc/*/copyright.
Ubuntu comes with ABSOLUTELY NO WARRANTY, to the extent permitted by
applicable law.
root@kssh00401-worker1:~# head /etc/apparmor.d/nginx apparmor
#include <tunables/global>
profile nginx-profile-2 flags=(attach disconnected, mediate deleted) {
#include <abstractions/base>
network inet tcp,
 network inet udp,
 network inet icmp,
 deny network raw,
root@kssh00401-worker1:~# apparmor_parser -q /etc/apparmor.d/nginx_apparmor
root@kssh00401-worker1:~# exit
logout
Connection to 10.240.86.172 closed.
candidate@cli:~$ cat KSSH00401/nginx-pod.yaml
apiVersion: v1
kind: Pod
metadata:
 name: nginx-pod
spec:
  containers:
   name: nginx-pod
   image: nginx:1.19.0
   ports:
     containerPort: 80
candidate@cli:~$ vim KSSH00401/nginx-pod.yaml
```

```
apiVersion: v1
kind: Pod
metadata:
   name: nginx-pod
annotations:
   container.apparmor.security.beta.kubernetes.io/nginx-pod: localhost/nginx-pr
spec:
   containers:
   - name: nginx-pod
   image: nginx:1.19.0
   ports:
   - containerPort: 80
```

```
candidate@cli:~$ vim KSSH00401/nginx-pod.yaml
candidate@cli:~$ kubectl create -f KSSH00401/nginx-pod.yaml
pod/nginx-pod created
candidate@cli:~$ cat KSSH00401/nginx-pod.yaml
apiVersion: v1
kind: Pod
metadata:
  name: nginx-pod
  annotations:
   container.apparmor.security.beta.kubernetes.io/nginx-pod: localhost/nginx-profile-2
spec:
  containers:
   name: nginx-pod
    image: nginx:1.19.0
   ports:
    - containerPort: 80
```

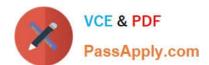

Fix all issues via configuration and restart the affected components to ensure the new setting takes effect. Fix all of the

following violations that were found against the API server:

Ensure that the RotateKubeletServerCertificate argument is set to true.

2.

1.

Ensure that the admission control plugin PodSecurityPolicy is set.

3.

Ensure that the --kubelet-certificate-authority argument is set as appropriate. Fix all of the following violations that were found against the Kubelet:

1.

Ensure the --anonymous-auth argument is set to false.

2.

Ensure that the --authorization-mode argument is set to Webhook. Fix all of the following violations that were found against the ETCD:

1.

Ensure that the --auto-tls argument is not set to true

2.

Ensure that the --peer-auto-tls argument is not set to true

Hint: Take the use of Tool Kube-Bench

A. See the below.

B. PlaceHolder

Correct Answer: A

Fix all of the following violations that were found against the API server:

a. Ensure that the RotateKubeletServerCertificate argument is set to true.

apiVersion: v1 kind: Pod metadata: creationTimestamp: null labels: component: kubelet tier: control-plane name: kubelet namespace: kube-system spec: containers:

-command:

-kube-controller-manager + - --feature-gates=RotateKubeletServerCertificate=true image: gcr.io/google\_containers/kubelet-amd64:v1.6.0 livenessProbe: failureThreshold: 8 httpGet: host: 127.0.0.1 path: /healthz port: 6443 scheme: HTTPS initialDelaySeconds: 15 timeoutSeconds: 15 name: kubelet resources: requests: cpu: 250m volumeMounts:

\_

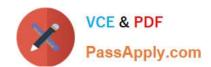

mountPath: /etc/kubernetes/ name: k8s readOnly: true mountPath: /etc/ssl/certs name: certs mountPath: /etc/pki name: pki hostNetwork: true volumes: hostPath: path: /etc/kubernetes name: k8s hostPath: path: /etc/ssl/certs name: certs hostPath: path: /etc/pki name: pki b. Ensure that the admission control plugin PodSecurityPolicy is set. audit: "/bin/ps -ef | grep \$apiserverbin | grep -v grep" tests: test\_items: -flag: "--enable-admission-plugins" compare: op: has value: "PodSecurityPolicy" set: true remediation: | Follow the documentation and create Pod Security Policy objects as per your environment. Then, edit the API server pod specification file \$apiserverconf on the master node and set the --enable-admission-plugins parameter to a value that includes PodSecurityPolicy: --enable-admission-plugins=...,PodSecurityPolicy,... Then restart the API Server. scored: true

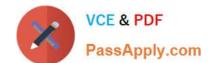

c. Ensure that the --kubelet-certificate-authority argument is set as appropriate. audit: "/bin/ps -ef | grep \$apiserverbin | grep -v grep"

tests: test\_items:

-flag: "--kubelet-certificate-authority"

set: true

remediation: |

Follow the Kubernetes documentation and setup the TLS connection between the

apiserver and kubelets. Then, edit the API server pod specification file

\$apiserverconf on the master node and set the --kubelet-certificate-authority

parameter to the path to the cert file for the certificate authority.

--kubelet-certificate-authority=

scored: true

Fix all of the following violations that were found against the ETCD:

a.

Ensure that the --auto-tls argument is not set to true Edit the etcd pod specification file \$etcdconf on the masternode and either remove the -- auto-tls parameter or set it to false.--auto-tls=false

b.

Ensure that the --peer-auto-tls argument is not set to true

Edit the etcd pod specification file \$etcdconf on the masternode and either remove the -- peer-auto-tls parameter or set it to false.--peer-auto-tls=false

### https://www.passapply.com/cks.html

2024 Latest passapply CKS PDF and VCE dumps Download

```
apiVersion: networking.k8s.io/v1
kind: NetworkPolicy
metadata:
name: pod-access
namespace: dev-team
spec:
podSelector:
matchLabels:
environment: dev
policyTypes:
- Ingress
ingress:
- from:
- namespaceSelector:
matchLabels:
environment: dev
- podSelector:
matchLabels:
environment: testing
```

```
andidate@cli:~$ cat KSSH00301/network-policy.yaml
apiVersion: networking.k8s.io/vl
kind: NetworkPolicy
metadata:
 name: pod-access
 namespace: dev-team
spec:
 podSelector:
   matchLabels:
     environment: dev
 policyTypes:
    - Ingress
    from:
       - namespaceSelector:
          matchLabels:
            environment: dev
       - podSelector:
          matchLabels:
            environment: testing
candidate@cli:~$
```

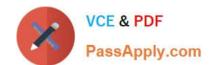

Enable audit logs in the cluster, To Do so, enable the log backend, and ensure that

| 1.                                                                                                    |
|----------------------------------------------------------------------------------------------------|
| logs are stored at /var/log/kubernetes-logs.txt.                                                                                                    |
| 2.                                                                                                    |
| Log files are retained for 12 days.                                                                                                    |
| 3.                                                                                                    |
| at maximum, a number of 8 old audit logs files are retained.                                                                                                    |
| 4.                                                                                                    |
| set the maximum size before getting rotated to 200MB                                                                                                    |
| Edit and extend the basic policy to log:                                                                                                    |
| 1.                                                                                                    |
| namespaces changes at RequestResponse                                                                                                    |
| 2.                                                                                                    |
| Log the request body of secrets changes in the namespace kube-system.                                                                                                    |
| 3.                                                                                                    |
| Log all other resources in core and extensions at the Request level.                                                                                                    |
| 4.                                                                                                    |
| Log "pods/portforward", "services/proxy" at Metadata level.                                                                                                    |
| 5.                                                                                                    |
| Omit the Stage RequestReceived                                                                                                    |
| All other requests at the Metadata level                                                                                                    |
| A. See the explanation below:                                                                                                    |
| B. PlaceHolder                                                                                                    |
| Correct Answer: A                                                                                                    |
| Kubernetes auditing provides a security-relevant chronological set of records about a cluster. Kube-apiserver performs auditing. Each request on each stage of its execution generates an event, which is then pre-processed according to a   |
| certain policy and written to a backend. The policy determines what\\'s recorded and the backends persist the records. You might want to configure the audit log as part of compliance with the CIS (Center for Internet Security) Kubernetes |
| Benchmark controls.                                                                                                    |

The audit log can be enabled by default using the following configuration in cluster.yml:

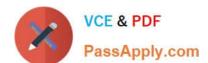

Latest CKS Dumps

### https://www.passapply.com/cks.html 2024 Latest passapply CKS PDF and VCE dumps Download

| services:                                                                                                    |
|----------------------------------------------------------------------------------------------------|
| kube-api:                                                                                                    |
| audit_log:                                                                                                    |
| enabled: true                                                                                                    |
| When the audit log is enabled, you should be able to see the default values at /etc/kubernetes/audit-policy.yaml                                                                                                    |
| The log backend writes audit events to a file in JSONlines format. You can configure the log audit backend using the following kube-apiserver flags:                                                                                      |
| audit-log-path specifies the log file path that log backend uses to write audit events. Not specifying this flag disables log backend means standard outaudit-log-maxage defined the maximum number of days to retain old audit log files |
| audit-log-maxbackup defines the maximum number of audit log files to retain                                                                                                    |
| audit-log-maxsize defines the maximum size in megabytes of the audit log file before it gets rotated                                                                                                    |
| If your cluster\\'s control plane runs the kube-apiserver as a Pod, remember to mount the hostPath to the location of the policy file and log file, so that audit records are persisted.                                                  |
| For example:                                                                                                    |
| audit-policy-file=/etc/kubernetes/audit-policy.yaml \                                                                                                    |
| audit-log-path=/var/log/audit.log                                                                                                    |
|                                                                                                    |

CKS VCE Dumps

**CKS Exam Questions**